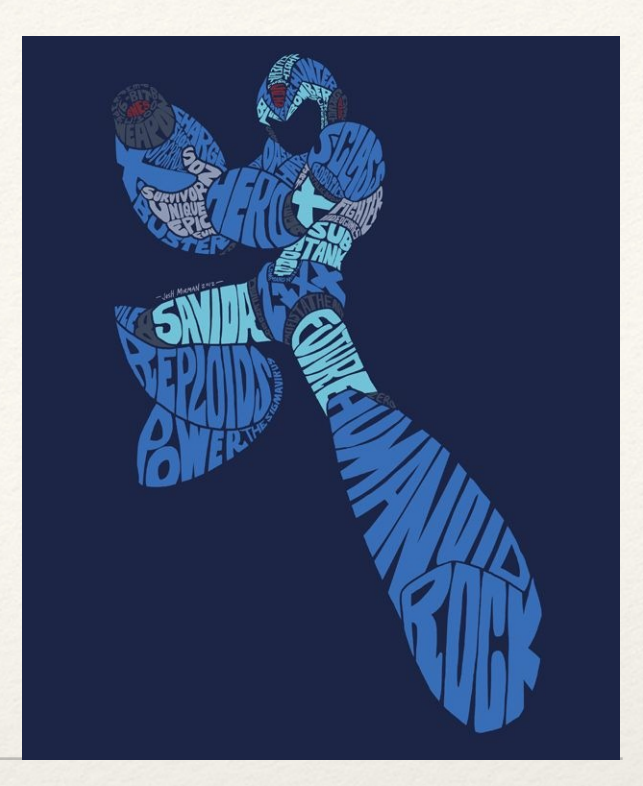

*Dr. Sarah Abraham University of Texas at Austin Computer Science Department*

Typography and Fonts

Elements of Graphics CS324e

# What is Typography?

- ❖ Visual composition of words
- ❖ Reinforcement of word meaning via appearance
- ❖ Design and aesthetics of written word
- ❖ More than just fonts

# Glyphs

- ❖ Characters available in a given typeface
	- ❖ Note that a font is a specific form of a typeface family (e.g. Helvetica Regular and Helvetica Italic)
- ❖ Glyphs change based on the language the font depicts
- ❖ Also includes numbers and special characters

#### Serif vs Sans-Serif

- ❖ Serif
	- ❖ Short finishing lines at the end of characters
	- ❖ More readable in print
	- ❖ Causes less eye strain for large bodies of text
- ❖ Sans-serif
	- ❖ Lack finishing lines
	- ❖ More readable on computer screens
	- ❖ Adds emphasis
	- ❖ More recognizable

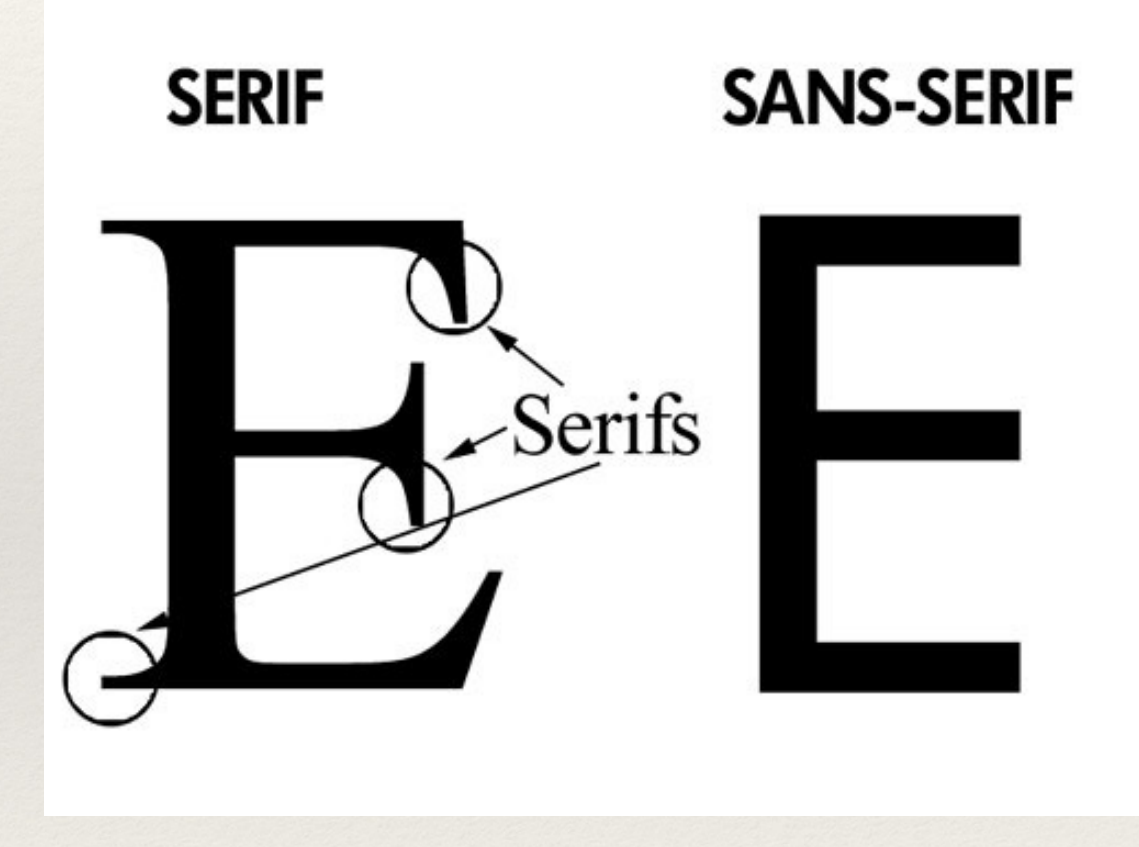

#### (Kensington Design)

# Kerning and Tracking

- ❖ Kerning is the adjustment of space between characters
- ❖ Kerning pairs allow for better spacing between specific characters
- ❖ Tracking is the adjustment of space between groups of characters

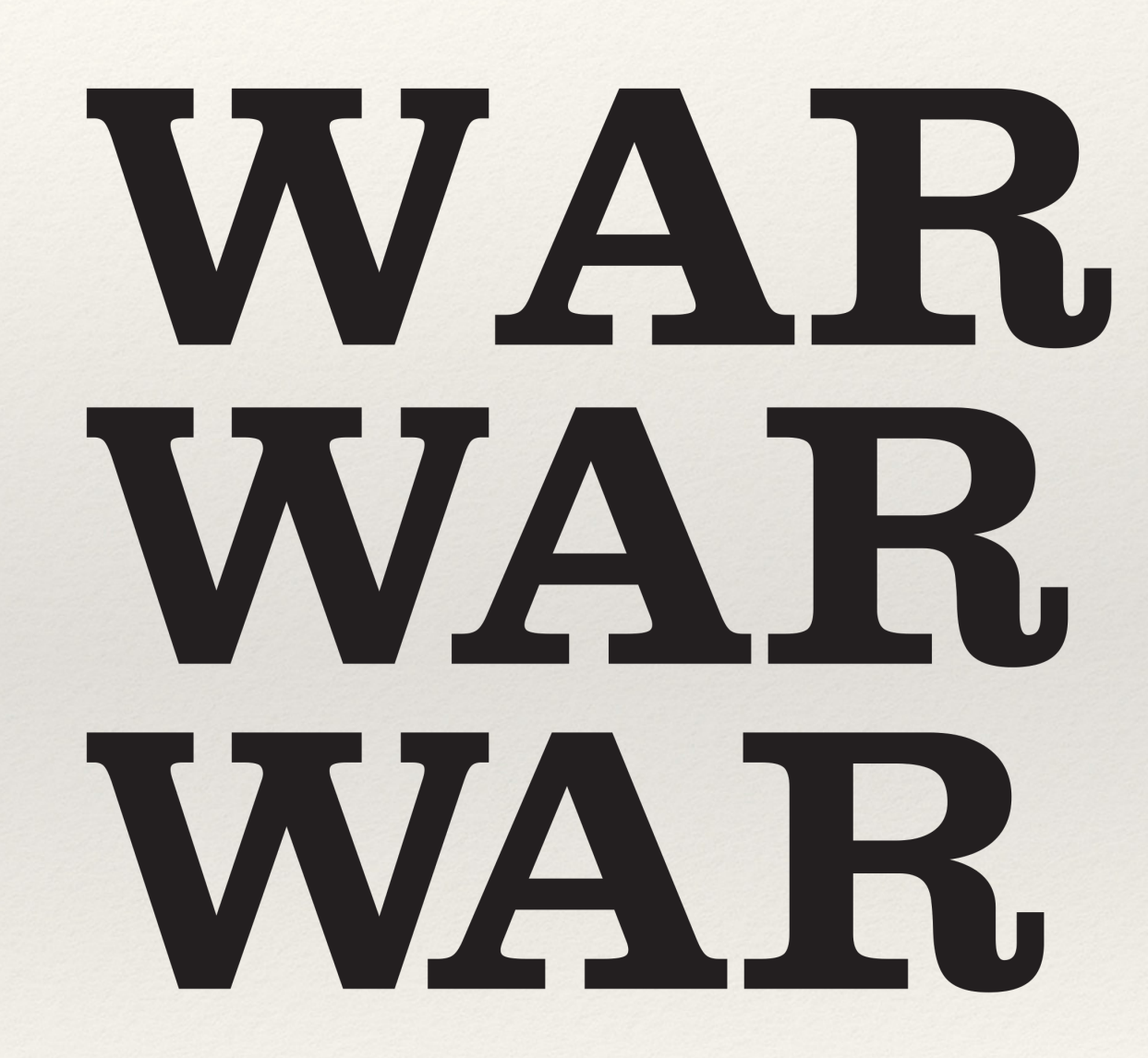

Three kerning distances (Wikipedia)

### Alignment

- ❖ Align left used for left-to-right languages
- ❖ Align right used for right-to-left languages
- ❖ Justified aligns the ends of the text
	- ❖ Avoids paragraph rag
	- ❖ Can create spacing issues
- ❖ Centered aligns the text to the middle of the column
	- ❖ Useful for emphasizing titles
	- ❖ Hard to read, so otherwise avoid

#### Vector Fonts

- ❖ Vector fonts are fonts made using vectors rather than bitmaps
- ❖ Vectors mathematically defined allowing for scaling
- ❖ TrueType (.ttf) is older font standard
- ❖ OpenType (.otf) is newer font standard with more glyphs and features
- ❖ Both are usable in Processing

#### Vector Font Example

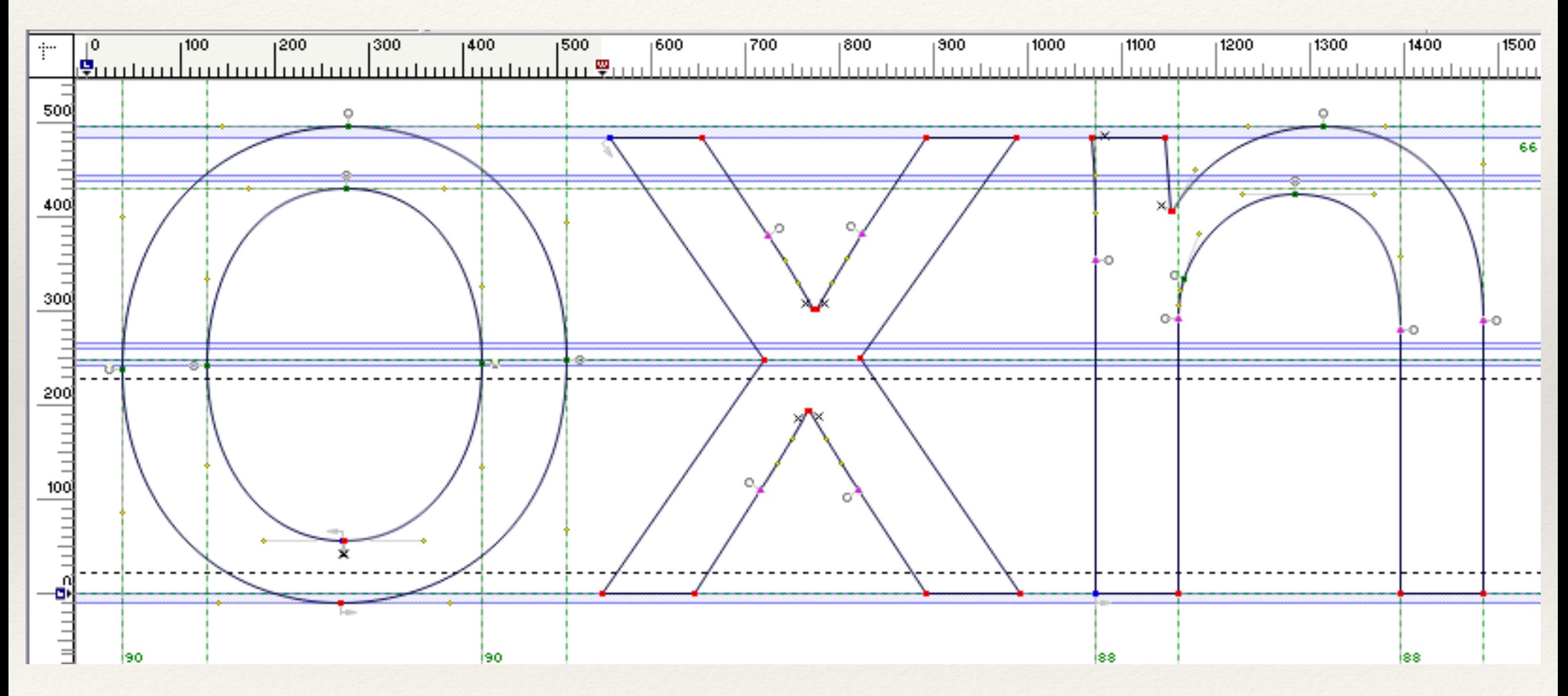

([https://blog.typekit.com/2005/12/13/quality\\_in\\_type/\)](https://blog.typekit.com/2005/12/13/quality_in_type/)

## Bitmap Font Example

![](_page_8_Figure_1.jpeg)

[\(http://www.sibcode.com/font-editor/\)](http://www.sibcode.com/font-editor/)

#### Question

#### ❖ Which of these is vector and which is bitmap?

![](_page_9_Picture_2.jpeg)

### Initializing Fonts

- ❖ Display all available fonts on a machine: String[] fontlist = PFont.list(); printArray(fontlist);
- ❖ createFont() converts PFont to desired font
- ❖ textFont() sets the PFont as the text font type

## Drawing Text in Processing

```
PFont courier;
```

```
void setup() {
```

```
size(100, 100);
```

```
courier = createFont("Courier", 32);
```
textFont(courier);

```
}
```

```
void draw() {
```

```
text("Hello", 0, 32);
```
![](_page_12_Picture_0.jpeg)

- ❖ Run this code (or modify to include a font that you have)
- ❖ Make sure the text is actually displaying in the correct font (Processing is not the best tool for handling fonts!)

#### Text Attributes

- ❖ textLeading() sets spacing between lines of text
- ❖ textAlign() sets alignment based on parameters LEFT, CENTER and RIGHT
- ❖ textSize() sets text size
- ❖ textWidth() returns width of character or String

## Hands-on: Displaying Text

- ❖ Today's activities:
	- 1. Write some text to the sketch's screen then experiment with font-type, text size, spacing, etc
	- 2. Once you are happy with the text's appearance, create a "typewriter" that will display characters to the screen as the user types
	- 3. Bonus: add additional features (such as delete, carriage return, etc) if time is available